# **Oracle® GoldenGate**

Enterprise Manager Plug-In Release Notes

12*c* (12.1.0.3)

#### **E63071-03**

March 2018

This document describes the new features, major changes, and the known issues in the Enterprise Manager Plug-in for Oracle GoldenGate 12*c* (12.1.0.3) release. It includes the following sections:

- Section [1, "Overview"](#page-0-0)
- Section [2, "New and Changed Features"](#page-1-0)
- Section [3, "New and Changed Parameters and Commands"](#page-2-0)
- Section [4, "Applicable GGSCI Commands"](#page-2-1)
- Section [5, "Deprecations"](#page-2-2)
- Section [6, "Installation and Upgrades"](#page-2-3)
- Section [7, "Corrected Problems"](#page-3-0)
- Section [8, "Known Issues"](#page-4-0)
- Section [9, "Getting Help with My Oracle Support"](#page-4-1)
- Section [10, "Documentation Accessibility"](#page-5-0)

# <span id="page-0-0"></span>**1 Overview**

The Enterprise Manager Plug-in for Oracle GoldenGate extends the Oracle Enterprise Manager (OEM) Cloud Control to support for monitoring and managing Oracle GoldenGate processes including the following:

- Viewing summary of all Oracle GoldenGate release 11g (11.2) and later instances on a single, customizable web page.
- In depth examination into dozens of metric values and metric history.
- Automated notifications and ticket creation through incidents.
- Graphing historical trends of any numerical metric.
- Enhanced EM target promotion; simultaneously promoting all targets in an Oracle GoldenGate instance.

## **1.1 Home Page**

For each process in the instance, the Oracle GoldenGate EM Plug-in home page displays:

- Target name
- Target type, such as Extract or Manager

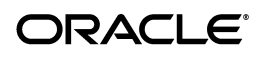

- Process status
- The lag in seconds
- Sparkline graphs that display lag trends
- Total operations
- Delta operations
- Delta operations per second
- **Incidents**
- Time elapsed since last Oracle GoldenGate checkpoint
- Timestamp of last Oracle GoldenGate checkpoint

## **1.2 Custom Screens**

The Oracle GoldenGate EM Plug-in includes custom screens for:

- Customizing the display on the home page. This allows the you to:
	- Indicate that certain Oracle GoldenGate instances should or should not be displayed on the home page.
	- Change the order of instances displayed.
	- Define an alternate display name.
	- Add a description for an instance.
- Promoting Oracle GoldenGate targets. To simplify the promotion of Oracle GoldenGate instances that may include many Extract and Replicat processes, a custom screen displays all of the processes defined for an instance and allows the user to promote all or a subset in a single action.
- To support high availability, the tab was added to Manage Agent home screen.

## **1.3 Supported Platforms**

The Oracle GoldenGate EM Plug-in supports monitoring of the platforms where Oracle GoldenGate 11g (11.2 and later) instances can run with the following exceptions: HP NonStop and DB2 for i.

## **1.4 Versions Supported**

The Oracle GoldenGate EM Plug-in has been certified on the following product releases:

- Enterprise Manager 12c Cloud Control Release 1 (12.1.0.3) and later.
- Oracle GoldenGate 11g Release 2 (11.2.1.0.17) and later.
- Oracle recommends that you use Oracle GoldenGate Monitor Agent 12c (12.1.3) with this Oracle GoldenGate EM Plug-in to ensure full functionality.

# <span id="page-1-0"></span>**2 New and Changed Features**

This section outlines the new features that are being introduced in Release 12*c*  $(12.1.0.3)$ .

- Support for DB2 z/OS was added.
- Support for High Availability replication failovers in a cluster was added.
- The new Manage Agent tab was added to the home page to allow you to set master and slave combinations for high availability.
- For target types Replicat and Extract you can:
	- Control processes using Start, Stop, Kill and Resume actions.
	- View and edit the associated configuration files.
	- View and edit the associated report and discard files.
- Preferred Credentials security for processing control and file operations was enhanced to provide target-level privileges to Administrator Users.
- You can remotely monitor of Oracle GoldenGate using the Oracle GoldenGate Monitor Agent.
- Response Metrics are now categorized under Default/Availability rather than the previous Default/Load category.

# <span id="page-2-0"></span>**3 New and Changed Parameters and Commands**

This section contains information about new and updated Oracle GoldenGate EM Plug-in EM Plug-in parameters and Commands as the result of new features or functionality changes in the product for this release.

There are no new parameters or commands in this release.

# <span id="page-2-1"></span>**4 Applicable GGSCI Commands**

The following GGSCI commands are applicable to the Oracle GoldenGate:

- START JAGENT starts up the JAgent for the Oracle GoldenGate instance.
- STOP JAGENT stops the JAgent.
- INFO JAGENT and STATUS JAGENT indicate whether or not the JAgent is running.
- CREATE DATASTORE creates a storage area to hold monitoring information supplied by Oracle GoldenGate Extract, Replicat, and Manager processes.
- REPAIR DATASTORE checks that all Extract and Replicat processes are registered and attempts to resolve any internal consistency issues. This should only be used when directed by Oracle Support.

# <span id="page-2-2"></span>**5 Deprecations**

- The OGG\_VIEW\_DISCARD\_FILE role and log file is deprecated.
- Support for specifying a particular release of Oracle GoldenGate using the feature\_version.xml file is deprecated because it is set automatically in this release.

# <span id="page-2-3"></span>**6 Installation and Upgrades**

The installation file downloaded from Oracle is not compressed using gzip, instead it is a standard ZIP file. To uncompress the download, use the following methods:

#### **Windows**

Use WinZip or another uncompress method that supports ZIP files.

#### **Linux, Mainframe, UNIX**

Use the unzip command.

If you do not have these utilities, you can download them from the Oracle UnZip Utilities Download web site at

http://updates.oracle.com/unzips/unzips.html

For installation and upgrade instructions, see *Oracle Enterprise Manager Oracle GoldenGate System Monitoring Plug-In Installation Guide*.

# <span id="page-3-0"></span>**7 Corrected Problems**

For questions about specific BugDB bug identification number or Service Request (SR) ticket numbers, contact Oracle Customer Support.

## **7.1 Release 12.1.0.3.3 — March 2018**

#### **BUG 25119374 - ADFC-10001: cannot instantiate class 'oracle.sysman.goldengate.uimodel.bean.Agent.**

If the agentList variable is Null, then a NullPointer Exception occurred. To correct this issue, the exception was handled by adding If checks and also handled the unnecessary open issue by closing them properly.

## **7.2 Release 12.1.0.3.2 — July 2017**

#### **Bug 22288706 - Ability manage Big Data adapter process from EM.**

If the report and discard file sizes are greater than a page size, then an Unknown exception ]] java.lang.NumberFormatException For input string occurred. The GETFILEINCHUNK command was modified to correct process the sizes.

#### **Bug 25266530 - Windows report files are not displaying content**

An issues with report files not displaying any content on Windows systems was fixed.

#### **Bug 21057078 - OEM continues to display the Preferred credential is not set after setting credentials**

An issue with OEM incorrectly refreshing the Preferred credentials when the Extract process has two parents was fixed.

## **7.3 Release 12.1.0.3.0 — June 2015**

#### **Bug 21081841 - EM: Promoting single child target is not working as expected**

When promoting a target, all of the matched processes in the instance are returned.

#### **Bug 20563884 - Not able to add GoldenGate targets in OEM privilege propagated group**

For a composite target, is\_ propagating = 1 means that its privilege is passed to its member targets. For the oracle\_goldengate target is\_propagating is now set to 1.

#### **Bug 20255354 - Total Ignores and delta ignores is missing from Replicat metrics**

Added total ignores and delta ignores for Replicat processes.

#### **Bug 19688486 - Negative value for Delta value**

If the current value of a performance MP is zero, its delta value is now also zero.

#### **Bug 19412616 - Better Alert Message whenever GoldenGate target become down**

When a target goes down, the message displayed was improved to "Target is DOWN".

#### **Bug 18176892 - Message metric in OEM page does not work correctly**

The message metric for GoldenGate targets was removed and Log Monitoring configuration in the targets metadata was added.

#### **Bug 16984726 - JAgent passwords shown in clear text in OEM 12c console**

The password field was changed to be secure input in the GoldenGate Discovery Parameter page.

# <span id="page-4-0"></span>**8 Known Issues**

For questions on specific bugs or ticket numbers, consult Oracle Customer Support. SR is the Oracle Support SR number, and BugDB is the bug identification number. .

### **8.1 Release 12.1.0.3.2 — July 2017**

#### **Bug 25438821 - After applying the 25185826 patch, an CommandsManagerException error may occur while loading logs tabs data**

If you encounter this issue, you need to do the following:

- **1.** After applying the agent patch, restart the EM agent.
- **2.** After applying the server patch and if ADF Exceptions and errors occur, you need to remove the corresponding process, and then rediscover it in the Server UI.

# <span id="page-4-1"></span>**9 Getting Help with My Oracle Support**

You can use My Oracle Support to find knowledge solutions, workarounds, and other information that is reported by customers, partners, and Oracle employees. My Oracle Support also enables you to open an SR ticket. If a patch is required to resolve an SR, you will receive instructions about how to download it from My Oracle Support.

**Note:** If you purchased Oracle GoldenGate and support through a distributor, contact your distributor instead of attempting to create a service request through My Oracle Support.

### **9.1 Viewing the Oracle GoldenGate Knowledge Base**

To view the Oracle GoldenGate Knowledge Base, follow these steps:

- **1.** Browse to the My Oracle Support web site at http://support.oracle.com.
- **2.** Select your language and then log in with your email and Oracle password.
- **3.** Click the **Knowledge** tab.
- **4.** In the **Select a product or product line** field, enter **GoldenGate**, and then select an Oracle GoldenGate product from the context-sensitive list to narrow your results. (You may have to wait a few seconds for this list to appear).
- **5.** In the **Enter search terms** field, enter a search keyword or multiple keywords to focus the query.

Additional information about how to use this tab is obtained by clicking **Help**.

### **9.2 Creating an Oracle GoldenGate SR Ticket**

If you cannot find an answer to your question or problem in the Knowledge Base, you can open a support request ticket with Oracle Support by following these steps:

- **1.** Browse to the My Oracle Support web site at http://support.oracle.com.
- **2.** Select your language, and then sign in with your credentials. If you have not done so, you will have to register to use this web site.
- **3.** Click the **Service Requests** tab.
- **4.** Click **Create SR**.
- **5.** Use the Create Service Request wizard to complete and submit your SR. Additional information about how to use this tab is obtained by clicking **Help**.

## <span id="page-5-0"></span>**10 Documentation Accessibility**

For information about Oracle's commitment to accessibility, visit the Oracle Accessibility Program website at http://www.oracle.com/pls/topic/lookup?ctx=acc&id=docacc.

#### **Access to Oracle Support**

Oracle customers that have purchased support have access to electronic support through My Oracle Support. For information, visit

http://www.oracle.com/pls/topic/lookup?ctx=acc&id=info or visit http://www.oracle.com/pls/topic/lookup?ctx=acc&id=trs if you are hearing impaired.

Enterprise Manager Plug-In Release Notes, 12*c* (12.1.0.3) E63071-03

Copyright © 2012, 2018, Oracle and/or its affiliates. All rights reserved.

This software and related documentation are provided under a license agreement containing restrictions on use and disclosure and are protected by intellectual property laws. Except as expressly permitted in your license agreement or allowed by law, you may not use, copy, reproduce, translate, broadcast, modify, license, transmit, distribute, exhibit, perform, publish, or display any part, in any form, or by any means. Reverse engineering,<br>disassembly, or decompilation of this software, unless required by law fo

The information contained herein is subject to change without notice and is not warranted to be error-free. If you find any errors, please report them to us in writing.

If this is software or related documentation that is delivered to the U.S. Government or anyone licensing it on behalf of the U.S. Government, then the following notice is applicable:

U.S. GOVERNMENT END USERS: Oracle programs, including any operating system, integrated software, any programs installed on the hardware, and/or documentation, delivered to U.S. Government end users are "commercial computer software" pursuant to the applicable Federal Acquisition Regulation and agency-specific supplemental regulations. As such, use, duplication, disclosure, modification, and adaptation of the programs, including any operating system, integrated software, any programs installed on the hardware, and/or documentation, shall be subject to license terms and license restrictions applicable to the programs. No other rights are granted to the U.S. Government.

This software or hardware is developed for general use in a variety of information management applications. It is not developed or intended for use in any inherently dangerous applications, including applications that may create a risk of personal injury. If you use this software or hardware in dangerous applications, then you shall be responsible to take all appropriate fail-safe, backup, redundancy, and other measures to ensure its safe use. Oracle Corporation and its affiliates disclaim any liability for any damages caused by use of this software or hardware in dangerous applications. Oracle and Java are registered trademarks of Oracle and/or its affiliates. Other names may be trademarks of their respective owners

Intel and Intel Xeon are trademarks or registered trademarks of Intel Corporation. All SPARC trademarks are used under license and are trademarks or registered trademarks of SPARC International, Inc. AMD, Opteron, the AMD logo, and the AMD Opteron logo are trademarks or registered

trademarks of Advanced Micro Devices. UNIX is a registered trademark of The Open Group.

This software or hardware and documentation may provide access to or information about content, products, and services from third parties. Oracle<br>Corporation and its affiliates are not responsible for and expressly disclai